# **Rollen und ihre Rechte**

# Rollen in Moodle-Kursen

In Moodle können Teilnehmende mit unterschiedlichen Rollen in Kursen eingeschrieben sein. Diese Rollen sind mit differenzierten Rechten ausgestattet, die nachfolgend aufgelistet werden.

# **Für wen?**

Teilnehmende im Moodle-Kurs (nicht für studentische Hilfskräfte)

# **Vergabe**

Wird automatisch durch den Einschreibeschlüssel, der mit der Rolle Studierende verbunden ist, vergeben.

# **Besonderheiten**

- Studierende können bearbeiten, was die Kursverantwortlichen für sie angelegt haben (z.B. die Aktivitäten Glossar, Forum, Etherpad, ...). Auf Inhalte, die auf verbergen gestellt wurden, können sie nicht zugreifen.
- Um erweiterte Bearbeitungsmöglichkeiten zu erhalten, z.B. im Rahmen von Gruppenarbeiten, können für einzelnen Aktivitäten Rollen mit erweiterten Rechten zugewiesen werden, z.B. die Rolle Tutor/in.

# **Für wen?**

Für Lehrende, Mitarbeitende und Lehrbeauftragte, die einen Moodle-Kurs für Lehrveranstaltungen einrichten. Da diese Rolle mehrere Funktionen hat, darf sie nicht an studentische Beschäftigte (Hilfskräfte, Tutor:innen, Aushilfen) oder Studierende vergeben werden. Kann den Kurs gestalten und Rollen vergeben.

# **Vergabe**

Sobald ein Moodle-Kurs durch Sie beantragt und von uns bestätigt ist, sind Sie als Lehrperson eingeschrieben.

Bitte informieren Sie uns bei der Kursbeantragung in Nachricht an uns, falls Sie studentische Beschäftigte sind oder den Kurs für Ihre studentische Gruppe einrichten.

# **Besonderheiten**

- Die Lehrpersonen sind verantwortlich für den Moodle-Kurs. Sie gestalten Inhalte und Aktivitäten und sehen, wie Kursteilnehmende sich beteiligen.
- Die Lehrperson wird in der Auflistung der Moodle-Kurse namentlich genannt.
- Lehrpersonen können Teilnehmenden neue Rollen zuweisen

#### **Für wen?**

Für Personen, die die Lehrperson unterstützen oder die eine studentische Arbeitsgruppe, Projektkurs oder ähnliches einrichten. Hat weitestgehend dieselben Bearbeitungsrechte wie die Lehrperson, kann aber die Kursbeschreibung nicht bearbeiten und die Rolle Lehrperson nicht vergeben

# **Vergabe**

In der Teilnehmenden-Liste im Moodle-Kurs mit dem Stiftsymbol die Rolle auswählen und mit dem Diskettensymbol speichern. Andere Rollen ggf. mit dem x löschen.

# **Besonderheiten**

- Für die Unterstützung der Lehrperson wurde die Rolle Lehrperson Assistenz mit gleichen Rechten geschaffen.
- Die Lehrperson Assistenz kann die Kursbeschreibung nicht bearbeiten.
- Auch die Lehrperson Assistenz wird in der Auflistung der Moodle-Kurse namentlich genannt.

#### **Für wen?**

Kann den Kurs bearbeiten, hat aber keinen Einblick in Bewertungen, daher beispielsweise für studentische Hilfskräfte und für Tutor:innen geeigntet, die Lehrende bei der Betreuung eines Moodle-Kurses unterstützen. Wie die Rolle LAssistenz kann die Rolle Tutor/in die Kursbeschreibung nicht bearbeiten.

# **Vergabe**

Die Rolle wird zumeist durch die Lehrperson vergeben. Dazu wird in der Liste der Teilnehmenden im Moodle-Kurs mit dem Stiftsymbol die Rolle ausgewählt und mit dem Diskettensymbol gespeichern. Andere Rollen ggf. mit dem x löschen.

# **Besonderheiten**

- **Personen mit der Rolle Tutor/in können den Moodle-Kurs ebenfalls gestalten, aber keine Bewertungen sehen.**
- Die Beschreibung eines Kurses kann nicht bearbeitet werden.
- Diese Personen sehen beispielweise keine Testergebnisse

# **Generell gilt:**

- Studierende, die als Hilfskraft, Tutor:in o.ä. beschäftigt sind, können vom IT-Support einen Hochschulaccount für Beschäftigte mit einer E-Mailadresse erhalten. Vorgesetzte weisen sie darauf hin, dass im Rahmen der Tätigkeit nur mit diesem Hochschulaccount in Moodle gearbeitet wird.
- $\bullet$ Nicht nur die Rolle Studierende, sondern auch andere Rollen können über einen [Einschreibes](https://collaborate.hn.de/pages/viewpage.action?pageId=51322851)chlüssel vergeben werden (siehe Seite Einschreibes [chlüssel](https://collaborate.hn.de/pages/viewpage.action?pageId=51322851)). Wenn mehrere Einschreibeschlüssel abgefragt werden können, ist es sinnvoll, den für Studierende als ersten anzeigen zu lassen.
- Bei Fragen zu Rollen und ihren Rechten wenden Sie sich an das eLearning-Team.

Besonderheit "Kursbereichsmanager/in", "Manager/in" und Administration

G) In den meisten Kursbereichen gibt es besonders geschulte Mitarbeitende, die mit der Rolle Kursbereichsmanager/in Lehrende und Studierende unterstützen können. Im Rahmen ihrer Tätigkeiten können sie in ihrem Kursbereich Einblick in die Aktivitäten und Bewertungen von allen Personen nehmen .

Personen mit der Rolle Manager/in sind im Ressort Studium und Lehre im eLearning-Team tätig und unterstützen bei konkreten Anfragen an [elearning@hs](mailto:elearning@hs-niederrhein.de.) [-niederrhein.de.](mailto:elearning@hs-niederrhein.de.) Für diesen Zweck betreten sie bei Bedarf einzelne Kurse im Lehr-Moodle (in Ausnahmefällen in Moodle-Exam) und haben dadurch Einblick in Daten. Für die sogenannte System- und Fachadministration von Moodle erhalten wenige Personen die Rolle Administration mit darüber hinausgehenden Rechten, die in der Moodle-Nutzungsordnung beschrieben wird. Bitte wenden Sie sich bei Fragen zu diesen Rollen an das eLearning-Team.

# Rollen vergeben/ändern

Standardmäßig schreiben sich die Teilnehmenden Ihrer Moodle-Kurse mit Hilfe der Selbsteinschreibung (siehe Seite [Einschreibeschlüssel](https://collaborate.hn.de/pages/viewpage.action?pageId=51322851)) mit der Rolle St udierende ein. Eine neue Rolle, z.B. LehrpersonAssistenz vergeben Sie, indem Sie in der Kursnavigation über den Link Teilnehmer/innen die Teilnehmendenübersicht aufrufen. Dort wählen Sie die/den Teilnehmende:n aus, klicken das Stift-Symbol an, wählen die gewünschte Rolle im DropDown-Menü aus und speichern die Auswahl durch Anklicken des Disketten-Symbols.

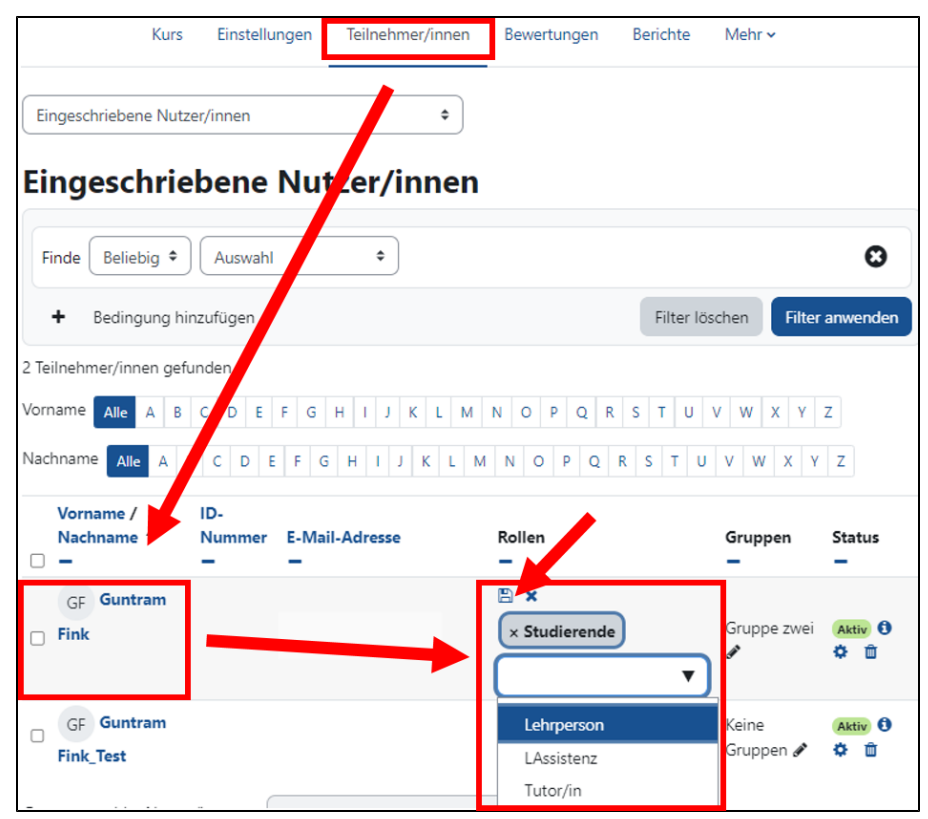

Beschränkung bei der Rollenzuweisung

Rollen, die das Recht zur Vergabe von Rollen besitzen, können Teilnehmenden nur Rollen mit gleichen oder geringeren Rechten zuweisen. Zum Beispiel können Lehrpersonen Teilnehmenden die Rollen Lehrperson, LAssistenz oder Tutor/in zuweisen. Personen mit der Rolle LAssistenz hingegen lediglich die Rollen LAssistenz oder Tutor/in.